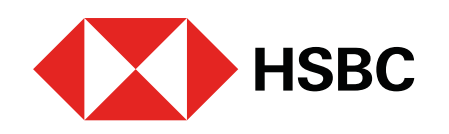

# **Registro de tu geolocalización en los canales digitales** (app HSBC México<sup>1</sup> y Banca por Internet<sup>1</sup>)

# 1. ¿Cuál es el objetivo de tener la geolocalización en la banca móvil y por internet?

Esta nueva medida de seguridad regulatoria nos permitirá tener más elementos para proteger tus recursos y operaciones.

2. ¿Cómo sé que mi información y mis datos se mantienen siempre con HSBC México?

Nuestro compromiso contigo es nunca compartir tu información con terceros, así que puedes despreocuparte.

3. Con esta nueva disposición, ¿el banco conocerá mi ubicación en todo momento?

No, solo se registrará tu ubicación al momento de que ingreses a tu app HSBC México<sup>1</sup> o a Banca por Internet<sup>1</sup>.

4. ¿Los datos de mi ubicación serán compartidos con alguien más?

No. Tus datos están protegidos con altos estándares de seguridad y confidencialidad. Si una autoridad necesita tu información, únicamente la compartiremos con ellos.

5. ¿Bloquearán mis cuentas y / o tarjetas por no autorizar el acceso a mi ubicación?

No. Si decides no autorizar el acceso a tu ubicación geográfica, tus cuentas no tendrán cambios. Sin embargo, NO podrás realizar operaciones a través de nuestros canales digitales. Podrás seguir usando nuestros productos de manera presencial por medio de nuestros cajeros automáticos, depositadores, sucursales y alianzas comerciales.

6. ¿Qué pasa si no estoy de acuerdo en que HSBC registre y guarde la ubicación de mi dispositivo?

Debido a la nueva regulación de las instituciones de crédito, todos los bancos están obligados a registrar esta información para la realización de operaciones por los canales digitales, por lo que de no estar de acuerdo tendrías que recurrir a otros canales.

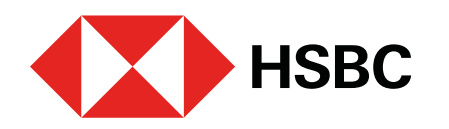

7. ¿Qué riesgo existe al permitir el acceso de la ubicación de mi dispositivo?

No existe ningún riesgo ya que la ley nos exige a todas las instituciones financieras proteger tus datos y no compartirlos con terceros.

8. ¿Qué pasa si mi GPS se daña y deja funcionar?

No podrás tener acceso a tu app HSBC México<sup>1</sup>.

9. ¿Qué pasa si mi dispositivo móvil no tiene GPS?

Si tu dispositivo no tiene GPS significa que no podrás seguir usando tu app HSBC México<sup>1</sup>.

Todas las dudas relacionadas con activar la ubicación en tu dispositivo móvil, puedes aclararlas en esta [guía](#page-2-0).

10. ¿Qué pasa si cambio de computadora o dispositivo móvil y quiero ingresar a las plataformas digitales?

Si cambias de dispositivo será necesario autorizar nuevamente los permisos de acceso a tu ubicación.

11. ¿Cómo puedo otorgar permisos a la app para que registre mi ubicación geográfica?

12. ¿Por qué no visualizo el mensaje que me solicita activar mi ubicación geográfica?

Verifica que cuentes con la última versión de la app (3.8) en la tienda de aplicaciones de tu dispositivo móvil.

<span id="page-2-0"></span>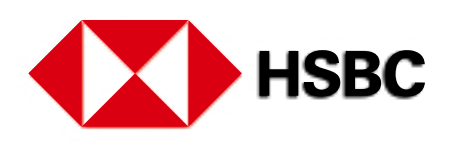

**Con esta guía podrás aclarar tus dudas si presentas alguno de estos escenarios. Selecciona el de tu preferencia:**

- Intentaste ingresar a tu app HSBC México<sup>1</sup> y *[quieres autorizar el registro de tu ubicación](#page-3-0)*, pero tienes dudas sobre qué opción elegir. > **1**
- Intentaste ingresar a tu app HSBC México<sup>1</sup> y te apareció una pantalla *indicándote que* **debes ir a la Configuración** de tu dispositivo móvil. Elige el paso a paso según el sistema operativo de tu equipo: **2**

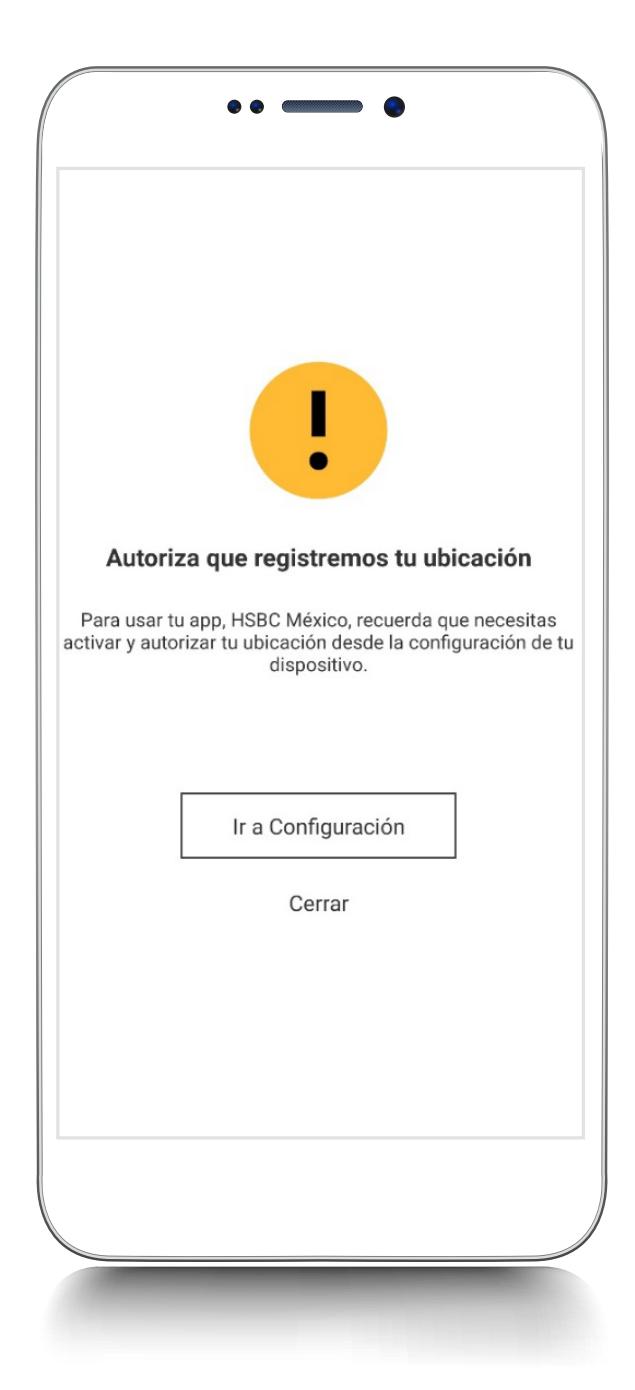

[Dispositivos móviles con sistema operativo](#page-4-0) **Android.**

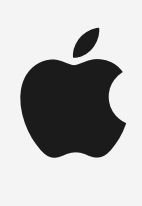

[Dispositivos móviles con sistema operativo](#page-5-0) **iOS**: cuando tienes desactivada tu ubicación **para todas las aplicaciones.**

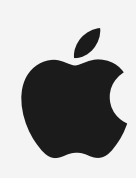

[Dispositivos móviles con sistema operativo](#page-6-0) **iOS**: cuando tienes desactivada tu ubicación **únicamente para tu app HSBC México1.**

<span id="page-3-0"></span>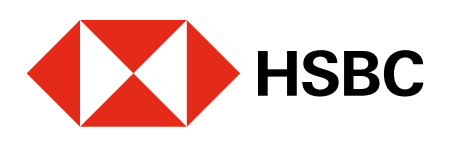

**Permitir al usar / Permitir y no volver a mostrar:** podrás ingresar a la app HSBC México<sup>1</sup> y no tendrás que autorizar el registro de tu ubicación en cada acceso.

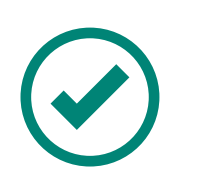

**Permitir una vez:** podrás ingresar a la app HSBC México<sup>1</sup>. En tu próximo acceso, deberás autorizar nuevamente el registro a tu ubicación.

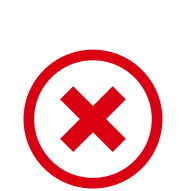

**Denegar o Rechazar:** no podrás ingresar a la app HSBC México<sup>1</sup>. Sin embargo, si lo intentas de nuevo te pediremos autorización para el registro de tu ubicación.

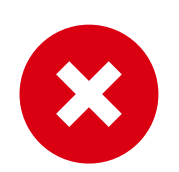

**Denegar y no volver a mostrar:** no tendrás acceso a tu app HSBC México<sup>1</sup>. En tu próximo acceso, deberás ir a la Configuración de tu dispositivo móvil para activar la ubicación. A continuación te mostramos este paso a paso.

Intentaste ingresar a tu app HSBC México1 y **quieres autorizar el registro de tu ubicación**, **1** pero tienes dudas sobre qué opción elegir.

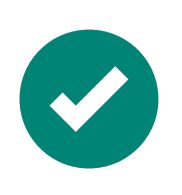

**[Regresar](#page-2-0)**

<span id="page-4-0"></span>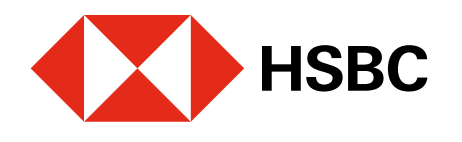

2 Intentaste ingresar a tu app HSBC México<sup>1</sup> y **te apareció una pantalla indicándote que** debes ir a la **Configuración de tu dispositivo móvil**.

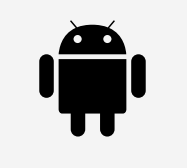

Dispositivos móviles con sistema operativo **Android.**

Finalmente, **permite el acceso a tu ubicación** cuando utilices la app HSBC México<sup>1</sup>.

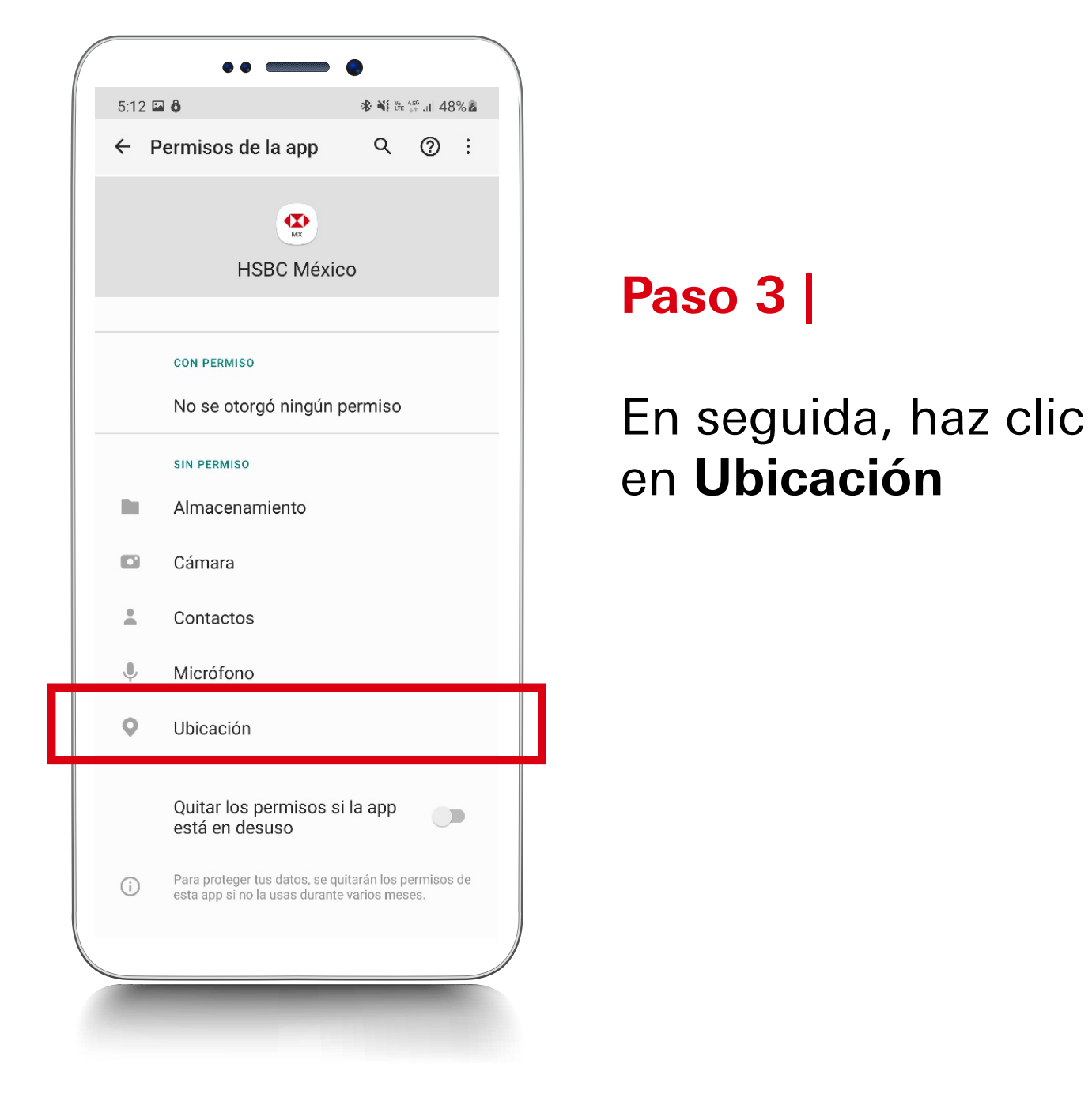

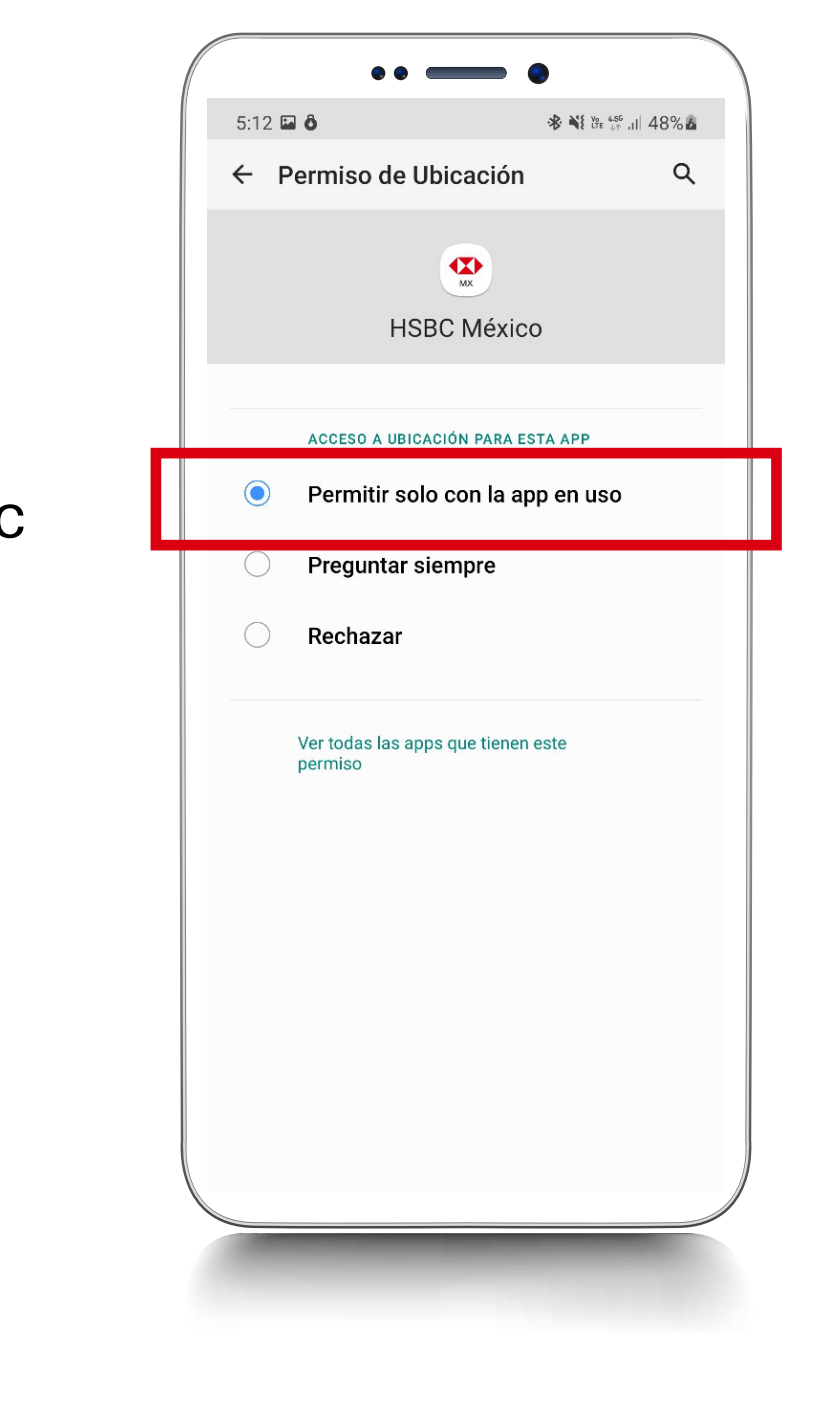

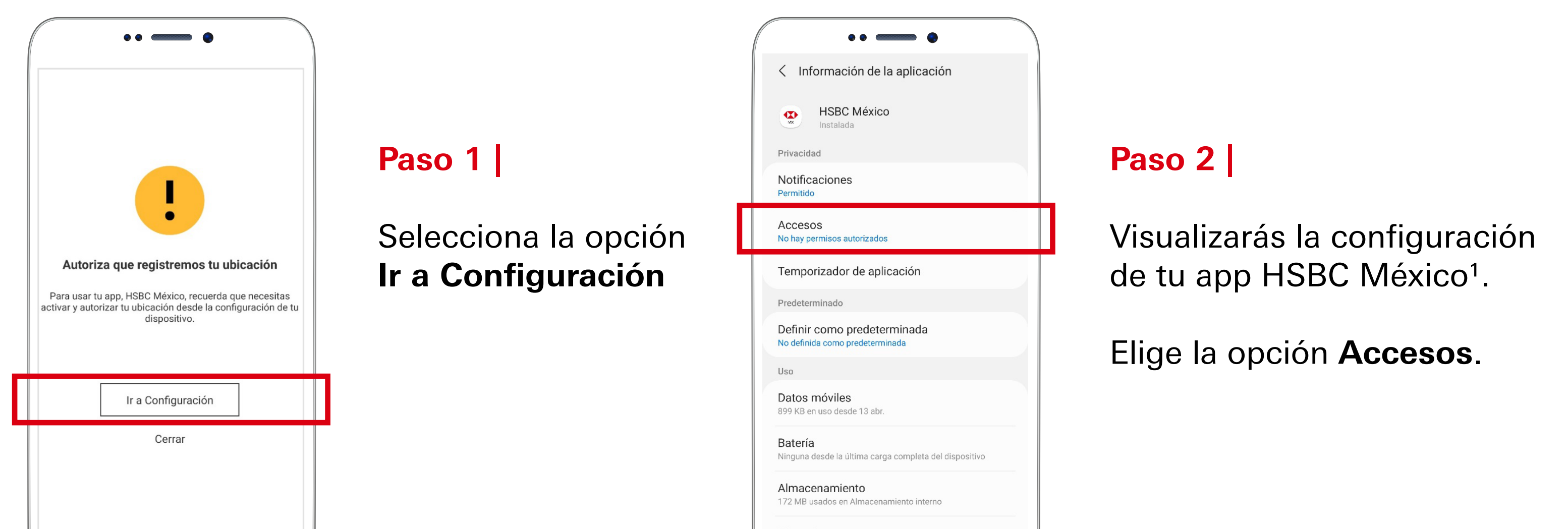

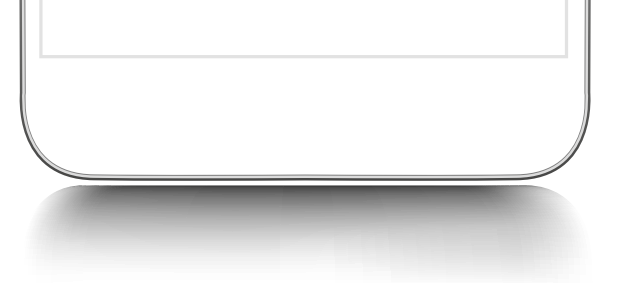

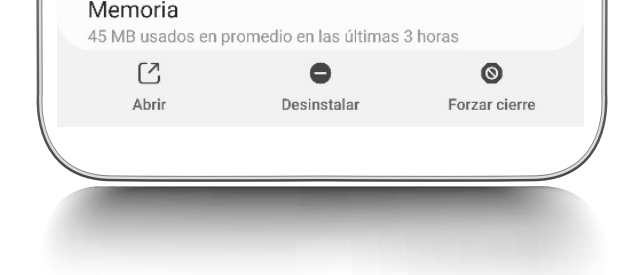

# **Paso 4 |**

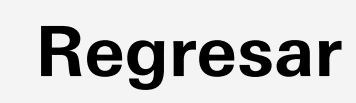

<span id="page-5-0"></span>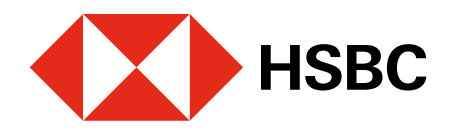

# **Paso 3 |**

Ubica y haz clic en la opción **Privacidad**.

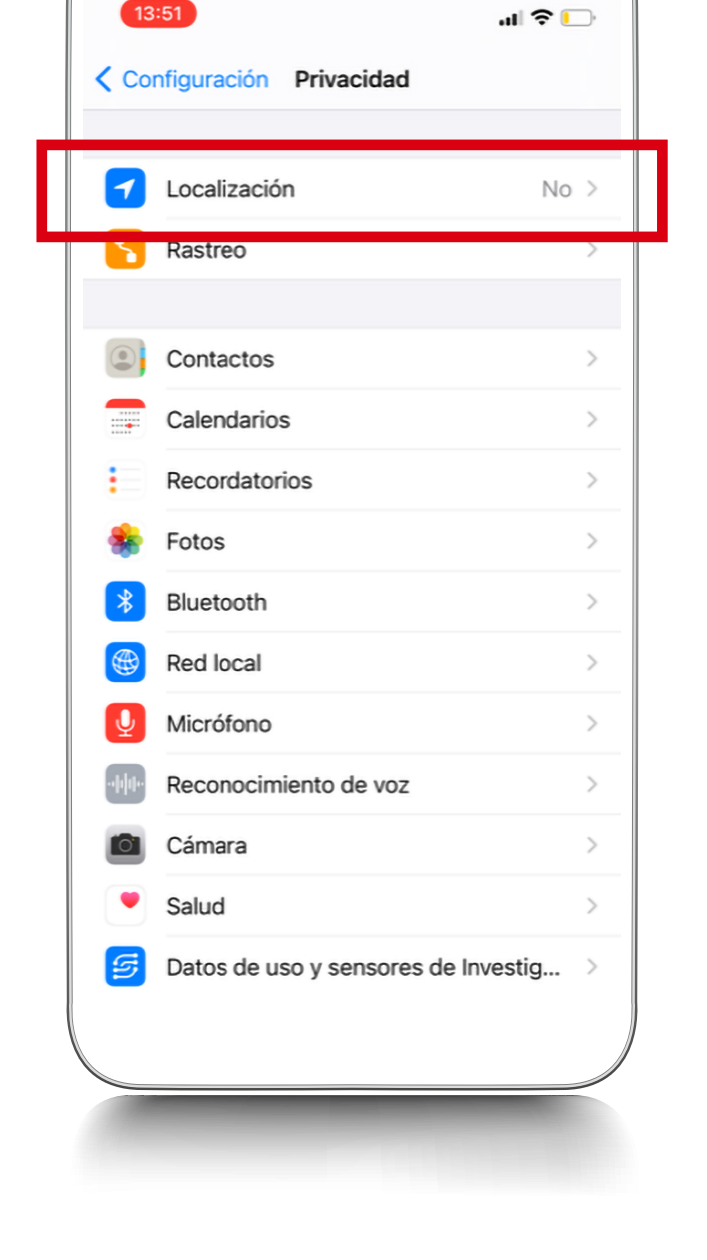

 $\bullet\bullet\text{}\qquad\bullet$ 

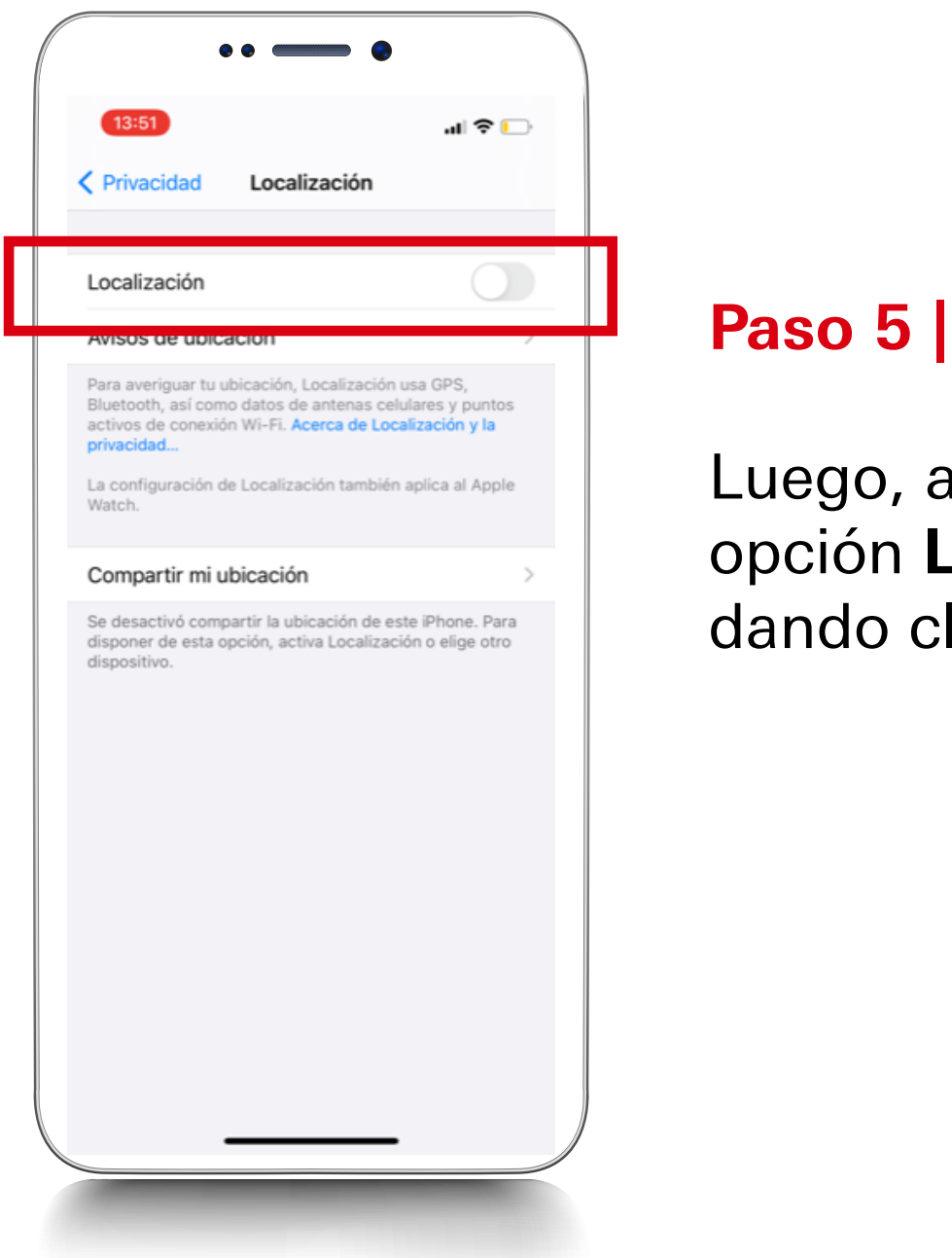

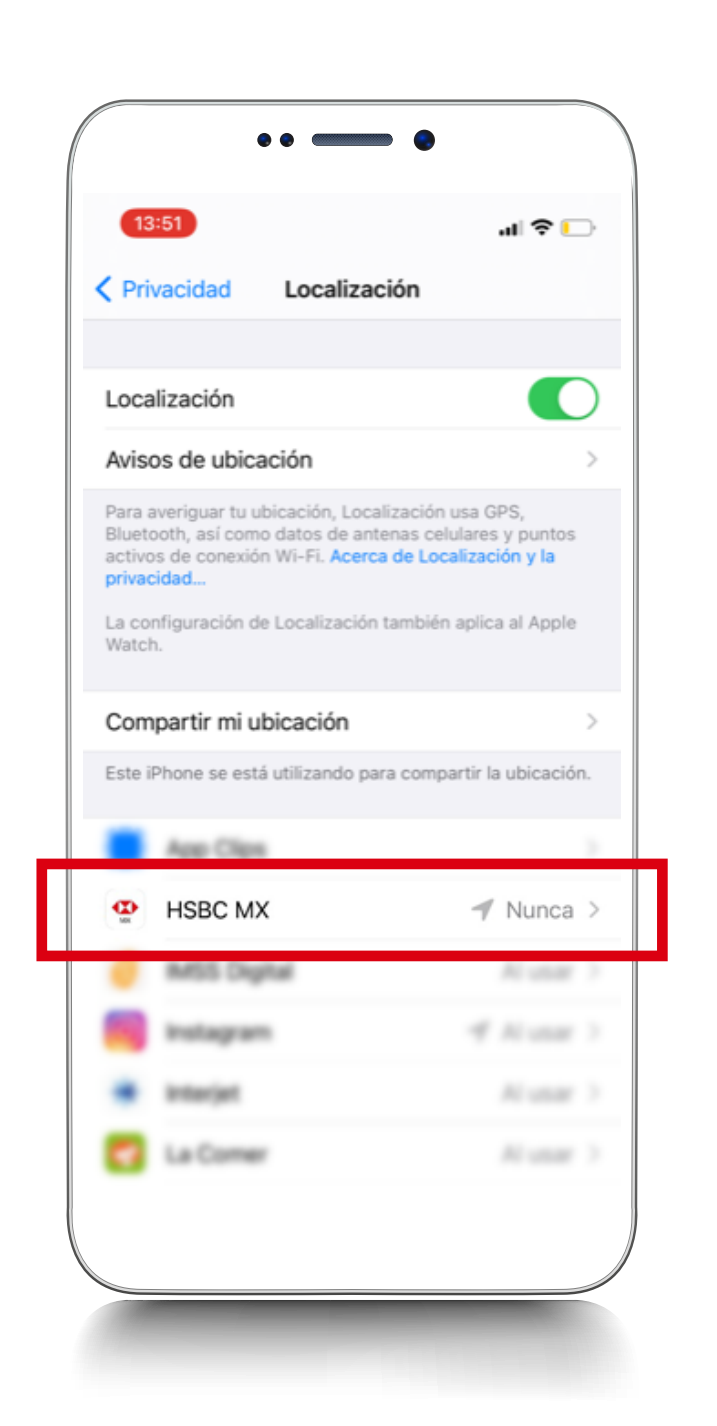

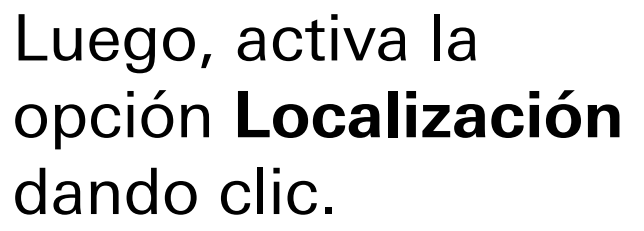

Visualizarás la configuración de tu app HSBC México<sup>1</sup>.

**Paso 6 |**

### $\bullet\bullet\text{}\qquad\bullet$ 14:05 山や口 <Localización HSBC MX PERMITIR ACCESO A UBICACIÓN Nunca Preguntar la próxima vez Al usar la app  $\checkmark$ perfil del dispositivo, que se realiza como parte del viaje<br>de autenticación.  $\bigcup$ Ubicación precisa Permite que las apps usen tu ubicación específica. Si lo desactivas, las app sólo podrán determinar tu ubicación aproximada.

Desliza hacia abajo y en el listado de funcionalidades, ubica y elige **HSBC MX**.

## **Paso 2 |**

Si seleccionas **Al usar tu app** no tendrás que dar tu autorización cada vez que ingreses a la app HSBC México<sup>1</sup>.

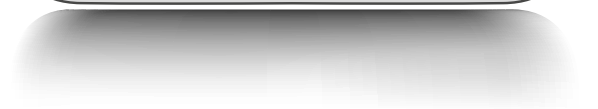

En la parte superior izquierda, elige **Configuración**.

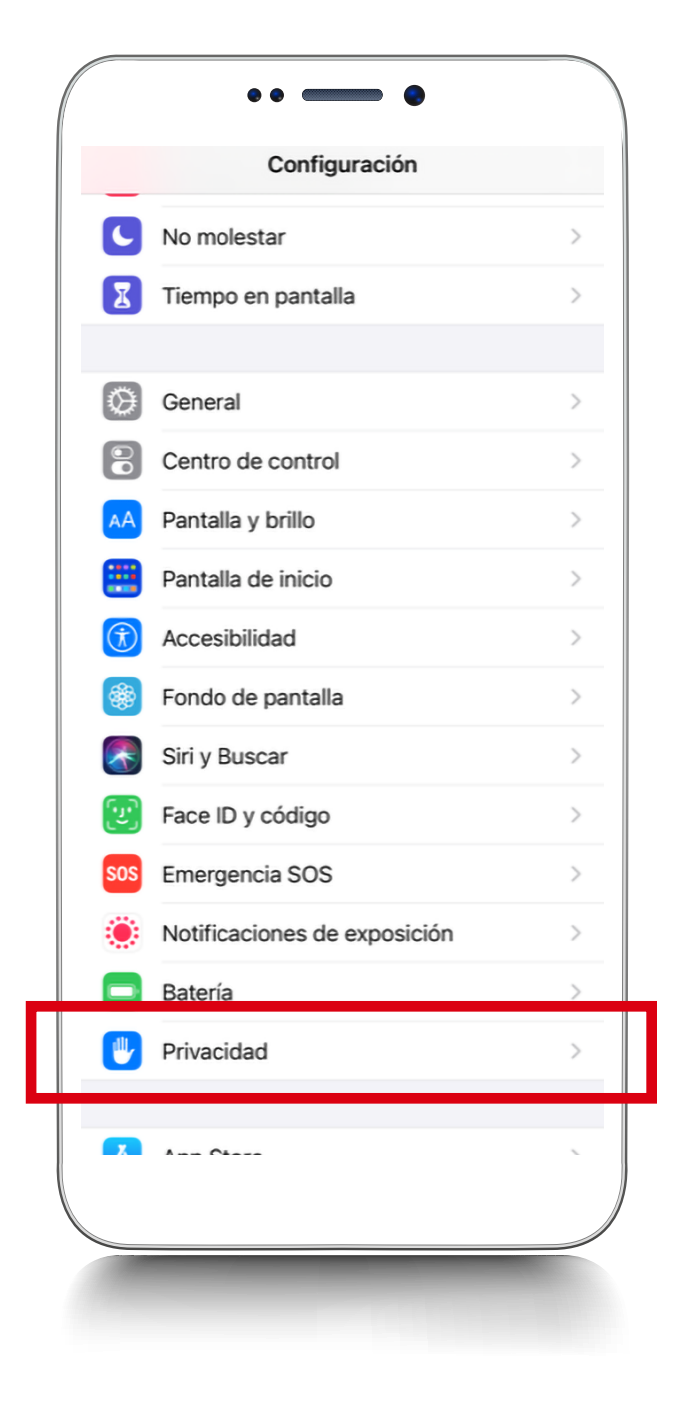

# **Paso 4 |**

Selecciona **Localización**.

Lo que debes saber sobre activar la ubicación en tu dispositivo móvil

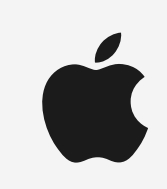

# **Paso 7 |**

Finalmente, **permite el acceso a tu ubicación**.

Dispositivos móviles con sistema operativo **iOS**: cuando tienes desactivada tu ubicación **para todas las aplicaciones.**

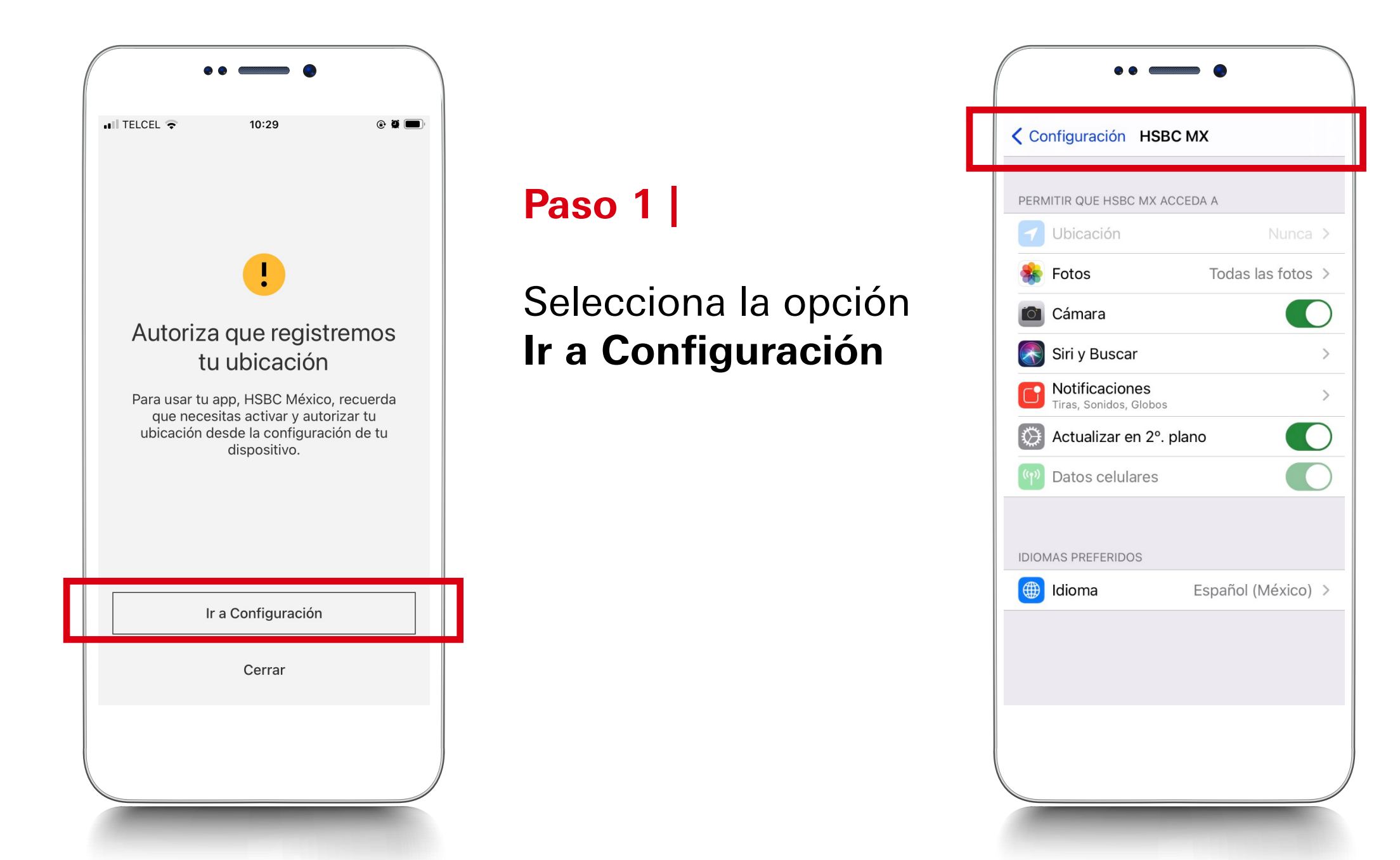

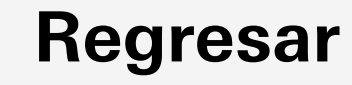

<span id="page-6-0"></span>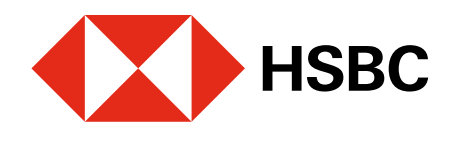

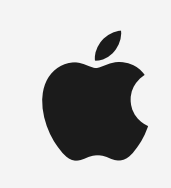

Si seleccionas **Al usar tu app** no tendrás que dar tu autorización cada vez que ingreses a la app HSBC México<sup>1</sup>.

# **Paso 3 |**

Finalmente, **permite el acceso a tu ubicación**.

Visualizarás la configuración de tu app HSBC México<sup>1</sup>.

1 Consulta términos, requisitos de contratación y comisiones de Banca por Internet y de la app HSBC México e[n www.hsbc.com.mx/hsbcdigital](http://www.hsbc.com.mx/hsbcdigital) 

Dispositivos móviles con sistema operativo **iOS**: cuando tienes desactivada tu ubicación **únicamente para tu app HSBC México.**

# **Paso 2 |**

Elige **Ubicación**.

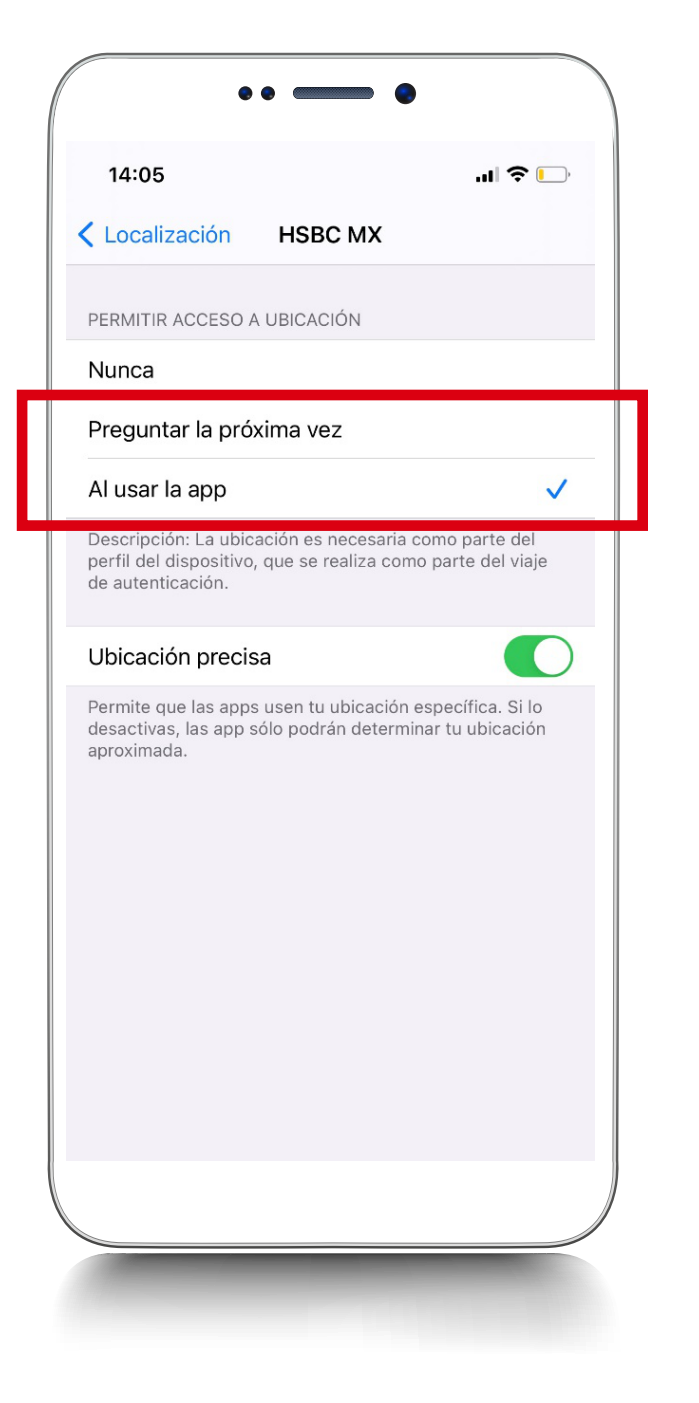

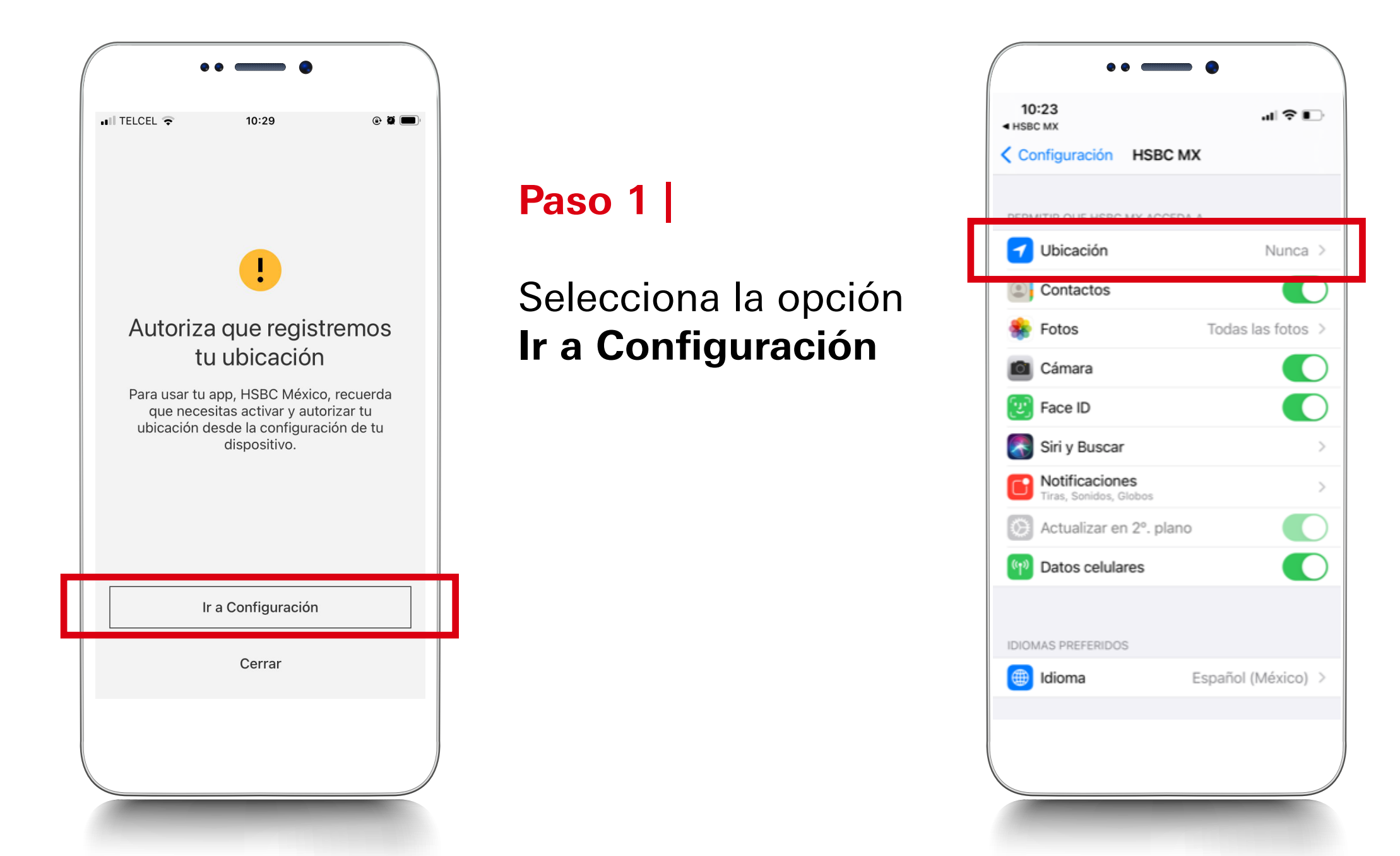

### **[Regresar](#page-2-0)**